# **2010**

Fakultas Psikologi UGM

Wahyu Widhiarso

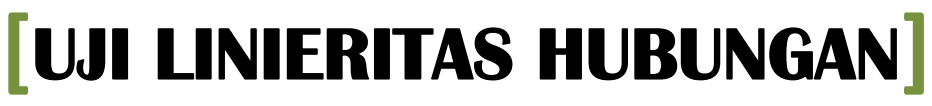

Manuskrip tidak dipublikasikan, Tahun 2010

# **Catatan Pada Uji Linieritas Hubungan**

Oleh : Wahyu Widiarso | Fakultas Psikologi UGM Manuskrip tidak dipublikasikan, Tahun 2010

Kemiskinan dari teori sosiologi dapat dilihat dari berbagai macam perspektif. Dari perspektif fungsionalis, kemiskinan adalah sesuatu yang fungsional. Kemiskinan memiliki fungsi dalam kehidupan sosial. Dari perspektif simbolis, kemiskinan merupakan simbol dari sesuatu fenomena sosial. Demikian juga statistika, ia dapat dipakai untuk menjelaskan hubungan antar variabel. Nah, yang kita bahas kali ini adalah hubungan variabel yang bersifat linier. Ada berbagai cara untuk mengidentifikasi linieritas hubungan antar variabel. Anda dapat membacanya di sini. Tulisan ini mencoba bahwa hubungan linier adalah satu dari sekian banyak jenis hubungan antar variabel.

## **A. LINIERITAS HUBUNGAN ANTAR VARIABEL**

Baik korelasi maupun regresi linier dibangun berdasarkan asumsi bahwa variabel‐variabel yang dianalisis memiliki hubungan linier. Strategi untuk memverifikasi hubungan linier tersebut dapat dilakukan dalam beberapa cara, misalnya melalui bivariate plot (Azwar, 2000; Salkind & Rasmussen, 2007), linerity test dan curve estimation (SPSS Inc, 2007), atau analisis residual (Pedhazur & Kerlinger, 1982).

Pada kasus tertentu, linieritas hubungan tidak menjadi persyaratan uji statistik korelasi maupun regresi. Misalnya, dalam analisis statistika terhadap subjek penelitian, komputasi koefisien korelasi dan persamaan regresi pada data sampel akan selalu valid untuk menggambarkan hubungan linier yang ada serta memakainya untuk prediksi pada data sampel yang bersangkutan (Azwar, 2000).

Dalam penelitian psikologi, istilah subjek penelitian banyak dipakai ketika peneliti hendak meneliti sekumpulan individu tanpa digeneralisasikan pada populasi tertentu. Selain subjek penelitian, ada sekumpulan individu yang dinamakan dengan sampel penelitian yang ditarik secara random dari populasi, sehingga hasil analisis digeneralisasikan pada populasi tersebut. Dalam kasus penggunaan sampel dalam penelitian, korelasi dan regresi menghendaki berlakunya beberapa asumsi (Azwar, 2000).

# **B. JENIS PROSEDUR UJI LINIERITAS**

Prosedur uji linieritas terbagi menjadi dua jenis, yaitu prosedur analisis melalui grafik dan melalui uji statistika. Saya akan menjelaskan keduanya.

# **1. Scatterplot**

Scatterplot menunjukkan hubungan antar variabel dalam bentuk titik‐titik pertemuan nilai kuantitatif antara satu variabel dengan variabel lainnya. Gambar 1 menunjukkan scatterplot hubungan antara X dan Y melalui program SPSS. Terlihat bahwa meningkatnya nilai X diikuti oleh meningkatkan nilai Y, namun pada poin 15, meningkatnya nilai X diikuti menurunnya nilai Y.

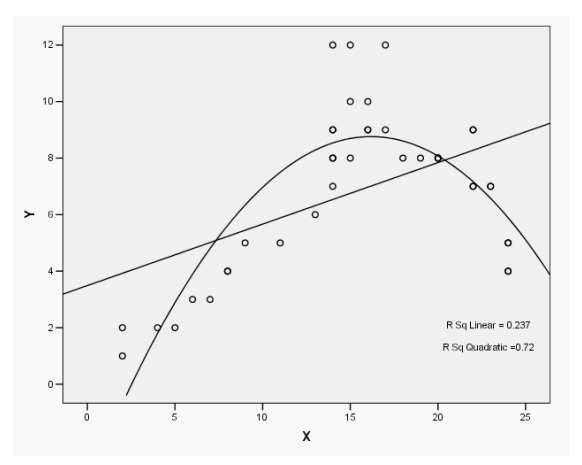

Gambar 1. Scatterplot Hubungan antara X dan Y

Alhasil kita menyimpulkan bahwa hubungan antara X dan Y lebih bersifat kuadratik dibanding dengan linier. SPSS juga menunjukkan bahwa penerapan model linier menjelaskan hubungan X dan Y sebesar 23.7 persen (R Sq Linear = 0.237) sedangkan penerapan model kuadratik akan menjelaskan sebesar 72 persen (R Sq Linear = 0.720).

## **2. Analisis Grafik Residual**

Analisis residual dilakukan dengan menghubungkan antara nilai prediksi terstandar dengan nilai residu terstandar melalui grafik (Pedhazur, 1997). Dari grafik tersebut kita dapat mengetahui apakah X dan Y membentuk hubungan linier ataukah hubungan dengan pola yang lain. Gambar 2 menunjukkan bahwa hubungan antara variabel X dan Y membentuk hubungan non linier.

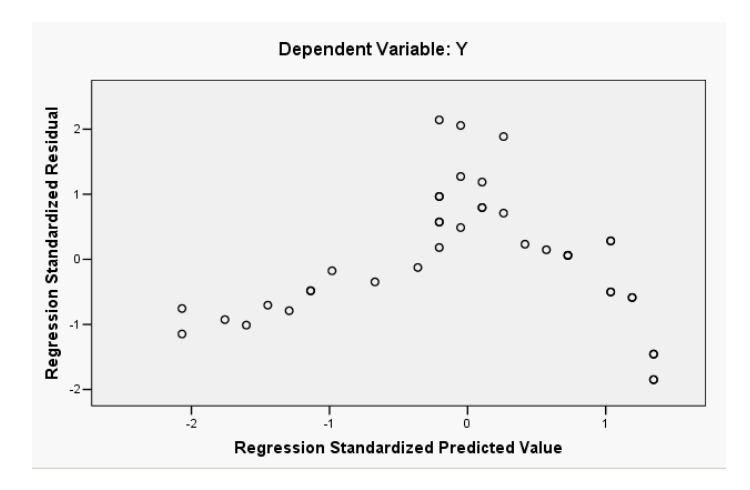

Gambar 2. Residual Plot Hubungan antara X dan Y

#### **5. Perbandingan R‐Kuadrat**

Pada SPSS anda masuk ke CURVE FIT (ANALYZE – REGRESSION – CURVE FIT) akan mengkalkulasi R‐ squared untuk model linier dengan berbagai model nonlinier lainnya. Anda juga dapat menggunakan uji F untuk melihat perbedaan R‐kuadrat antar model untuk melihat apakah R‐kuadrat model nonlinier memiliki jumlah yang lebih tinggi secara signifikan dibanding model nonlinier.

Cara menganalisisnya klik pada SPSS menu ANALYZE – REGRESSION – CURVE FIT. Masukkan variabel dependen pada kolom dependen dan variabel independen pada kolom independen.

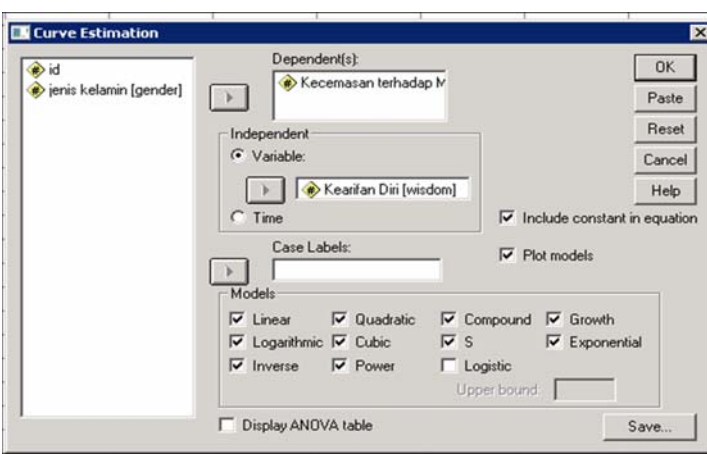

Gambar 3. Prosedur Analisis Perbandingan R Kuadrat Melalui SPSS

| <b>Model Summary and Parameter Estimates</b>      |               |        |     |     |      |                            |          |      |      |
|---------------------------------------------------|---------------|--------|-----|-----|------|----------------------------|----------|------|------|
| Dependent Variable: Kecemasan terhadap Masa Depan |               |        |     |     |      |                            |          |      |      |
|                                                   | Model Summary |        |     |     |      | <b>Parameter Estimates</b> |          |      |      |
| Equation                                          | R Square      |        | df1 | df2 | Sig. | Constant                   | b1       | b2   | bЗ   |
| Linear                                            | ,000          | ,004   |     | 58  | .948 | 80.718                     | ,006     |      |      |
| Logarithmic                                       | ,008          | .459   |     | 58  | .501 | 95.790                     | $-3.538$ |      |      |
| Inverse                                           | ,036          | 2,189  |     | 58  | .144 | 74,973                     | 384,323  |      |      |
| Quadratic                                         | .315          | 13,132 |     | 57  | ,000 | 160,661                    | $-2,780$ | ,024 |      |
| Cubic                                             | ,330          | 9.201  | З   | 56  | .000 | 213.462                    | $-5.902$ | ,082 | ,000 |
| Compound                                          | ,001          | ,042   |     | 58  | ,839 | 79.745                     | 1,000    |      |      |
| Power                                             | ,005          | ,266   |     | 58  | .608 | 92,496                     | - 032    |      |      |
| s                                                 | .028          | 1.664  |     | 58  | .202 | 4.329                      | 4.020    |      |      |
| Growth                                            | ,001          | ,042   |     | 58  | ,839 | 4,379                      | ,000     |      |      |
| Exponential                                       | ,001          | .042   |     | 58  | ,839 | 79,745                     | ,000     |      |      |
| The independent variable is Kearifan Diri.        |               |        |     |     |      |                            |          |      |      |

Gambar 4. Hasil Analisis Perbandingan R Kuadrat Melalui SPSS

Hasil output di atas menunjukkan bahwa model kubik dan kuadratik lebih tepat diterapkan kepada model hubungan antar variabel yang dianalisis dibanding dengan model linier. Nilai R‐kuadrat paling besar dan signifikan (p<0.05) adalah Kuadratik R‐kuadrat = 31% dan kubik R‐kuadrat = 33%

## **3. Metode Estimasi Kurva**

Setiap hubungan antar dua variabel memiliki banyak pola (model) hubungan. Ada yang Linier, kuadratik atau Kuartik. Korelasi Pearson tepat dikenakan ketika model hubungan kedua variabel tersebut lebih tepat model linier, dibanding dengan model kuadratik atau lainnya. Nah, untuk melihat hubungan antar variabel yang kita uji mengikuti model yang mana, kita dapat melihat melalui menu CURVE ESTIMATION pada SPSS. Di situ akan muncul hasil pengujian model dari hubungan variabel yang akan kita uji. Model yang memiliki sumbangan terbesar menunjukkan model hubungan variabel yang akan kita uji lebih tepat ke model tersebut. Misalnya hasil sumbangan efektif model linier 50%, model kuadratik 30% dan model compound 29%, maka model kita lebih mengarah pada model linier sehingga uji korelasi linier dapat kita lakukan.

Verifikasi asumsi linieritas (atau terkadang dinamakan uji asumsi) banyak dilakukan peneliti di psikologi sebelum mereka menguji menggunakan korelasi linier antar variabel (misalnya product moment/pearson, atau regresi). Cara yang biasanya dipakai adalah melihat signifikansi LINIERITY dulu sebelum menggunakan Korelasi Pearson. Prosedur ini menurut saya sangat aneh, karena hasil uji LINIERITY setara dengan hasil dari Korelasi Pearson. Kalau di hasil di LINIERITY signifikan, maka hasil di Korelasi Pearson pun signifikan. Ibaratnya, untuk menguji apakah orang tersebut cakep atau tidak dengan Instrumen A kita dahului dengan menguji apakah orang tersebut cakep atau tidak dengan Instrumen B, padahala instrumen A dan B itu sama. Aneh bukan?

#### **4. Perbandingan Eta & R Kuadrat**.

Eta, rasio korelasi. Eta adalah koefisien asosiasi nonlinier. Untuk hubungan linear, eta sama dengan koefisien korelasi (r Pearson). Untuk hubungan nonlinier itu lebih besar – maka perbedaan antara eta dan r adalah ukuran tingkat hubungan nonlinier. Eta dibahas dalam bagian terpisah pada asosiasi. Dalam SPSS, ANALYZE – COMPARE MEANS – MEANS – OPTIONS klik ANOVA & ETA. Pada gambar dibawah ini terlihat bahwa perbedaan antara R kuadrat dan Eta kuadrat tidak jauh berbeda. Dapat dikatakan bahwa data terdistribusi secara linier.

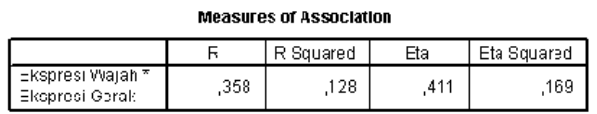

Gambar 5. Hasil Analisis Linearity Test Melalui SPSS

Cross check hasil di atas dengan menggunakan Tabel ANOVA menunjukkan bahwa hubungan antara ekspresi wajah dan gerak adalah linier.

## **5. Uji Linieritas Via Anova**

Anda dapat menghitung nilai F dari setiap pasangan variabel untuk komponen linier dan nonlinier. Jika signifikansi nilai F untuk komponen nonlinier adalah di bawah nilai kritis (misalnya p<0,05) maka model hubungan yang teridentifikasi adalah nonlinier. Dalam SPSS, klik ANALYZE – COMPARE MEANS – MEANS – OPTIONS – LINEARITY TEST. Tidak hanya hubungan linier, ANOVA juga dapat digunakan untuk menguji keberadaan hubungan polinomial, kuadrat, dan lainnya.

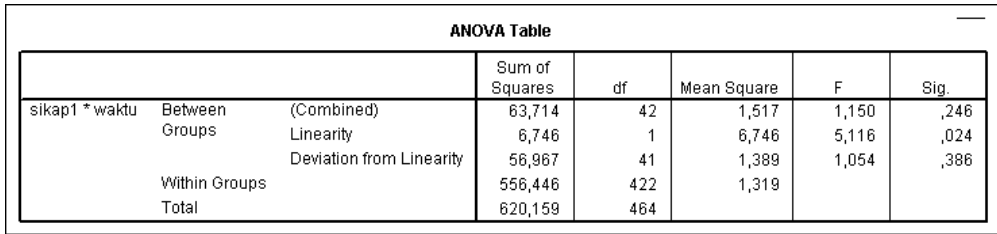

Ada dua hasil yang perlu kita lihat pertama adalah kolom F‐LINEARITY dan kolom F‐DEVIATION FROM LINEARITY. F‐LINEARITY menunjukkan sejauh mana jika variabel dependen diprediksi berbaring persis di garis lurus. Jika hasilnya signifikan (p<0.05) maka model linier cocok diterapkan pada hubungan model tersebut. Idealnya semua kasus terletak tepat pada garis lurus sehingga tidak ada penyimpangan (deviasi) kasus dari linieritas. Dengan kata lain deviasi akan sama dengan nol dan sehingga linieritas benar‐benar menjelaskan total (gabungan) antara group pada linearity.

Kenyataan berbeda dengan ideal, kadang ada saja kasus devian yang tidak terletak pada garis linier. Nah, F‐DEVIATION FROM LINEARITY menunjukkan hal ini semakin signifikan nilai F nya maka semakin besar kasus devian. Jika kita menemukan p>0.05 pada kolom deviation from linearity maka data kita dapat dikatakan berhubungan secara linier, namun menunjukkan linier banget ataukah enggak.

Kasus di atas menunjukkan bahwa hubungan antar variabel telah memenuhi asumsi linier karena F Deviation from Linierity berada pada rentang tidak signifikan (F=1.054; p>0.05). Informasi tambahan menunjukkan bahwa asumsi linieritasnya cukup kuat karena F‐Linearity berada pada rentang signifikan (F=5.116; p<0.05).

#### **DISKUSI : LINEARITY ATAU DEVIATION FROM LINEARITY**

DEVIATION FROM LINEARITY pada SPSS menunjukkan seberapa jauh model kita menyimpang dari model linier. Kalau hasilnya tidak signifikan (p>0,05) maka model kita dapat dikatakan linier. Prosedur ini memang tidak sedetail prosedur yang saya tulis di atas, karena hanya menguji linieritasnya saja.

Beberapa analisis menunjukkan bahwa hasil DEVIATION FROM LINEARITY tidak signifikan (berarti tidak linier) akan tetapi kok liniernya signifikan (berarti linier) ? Hal ini dikarenakan model yang tepat untuk hubungan variabel yang akan kita uji adalah model NON LINIER akan tetapi model LINIER masih mampu menjelaskan varian dengan baik. Misalnya melalui CURVE ESTIMATION di SPSS di dapatkan MODEL KUADRATIK (non linier) sebesar 60% sedangkan MODEL LINIER 50%. Terlihat bahwa model yang paling cocok dengan data kita adalah model KUADRATIK karena sumbangannya terbesar, namun model data kita dapat juga cocok jika dilihat sebagai model linier karena sumbangannya cukup besar yaitu 50%. Kesimpulannya, meski DEVIATION FROM LINIERITY tidak signifikan akan tetapi LINIERITY nya signifikan, maka data kita dapat kita asumsikan linier.

#### **REFERENSI**

Azwar, S. (2000). Asumsi‐asumsi dalam inferensi statistika. Yogyakarta: Faculty of Psychology.

- Pedhazur, E. J. (1997). *Multiple regression in behavioral research : explanation and prediction* (3rd ed.). Forth Worth: Harcourt Brace College Publishers.
- Pedhazur, E. J., & Kerlinger, F. N. (1982). *Multiple regression in behavioral research : explanation and prediction* (2nd ed.). New York: Holt, Rinehart, and Winston.
- Salkind, N. J., & Rasmussen, K. (2007). *Encyclopedia of measurement and statistics*. Thousand Oaks, Calif.: SAGE Publications.

SPSS Inc. (2007). SPSS Base 16.0 User's Guide. Chicago: SPSS Inc.